MCDB/BCHM 4312 & 5312 – Quantitative Optical Imaging

Lecture 11:

### Correcting uneven illumination and debugging code

Lecturer: Jian Wei Tay

Date: 17 September 2021

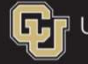

University of Colorado Boulder

#### Learning objectives

- Statistical functions
- Generating a normalized image intensities
- **Understand the difference between array and matrix** operations
- **Array operators in MATLAB**

#### Array and matrix operators in MATLAB

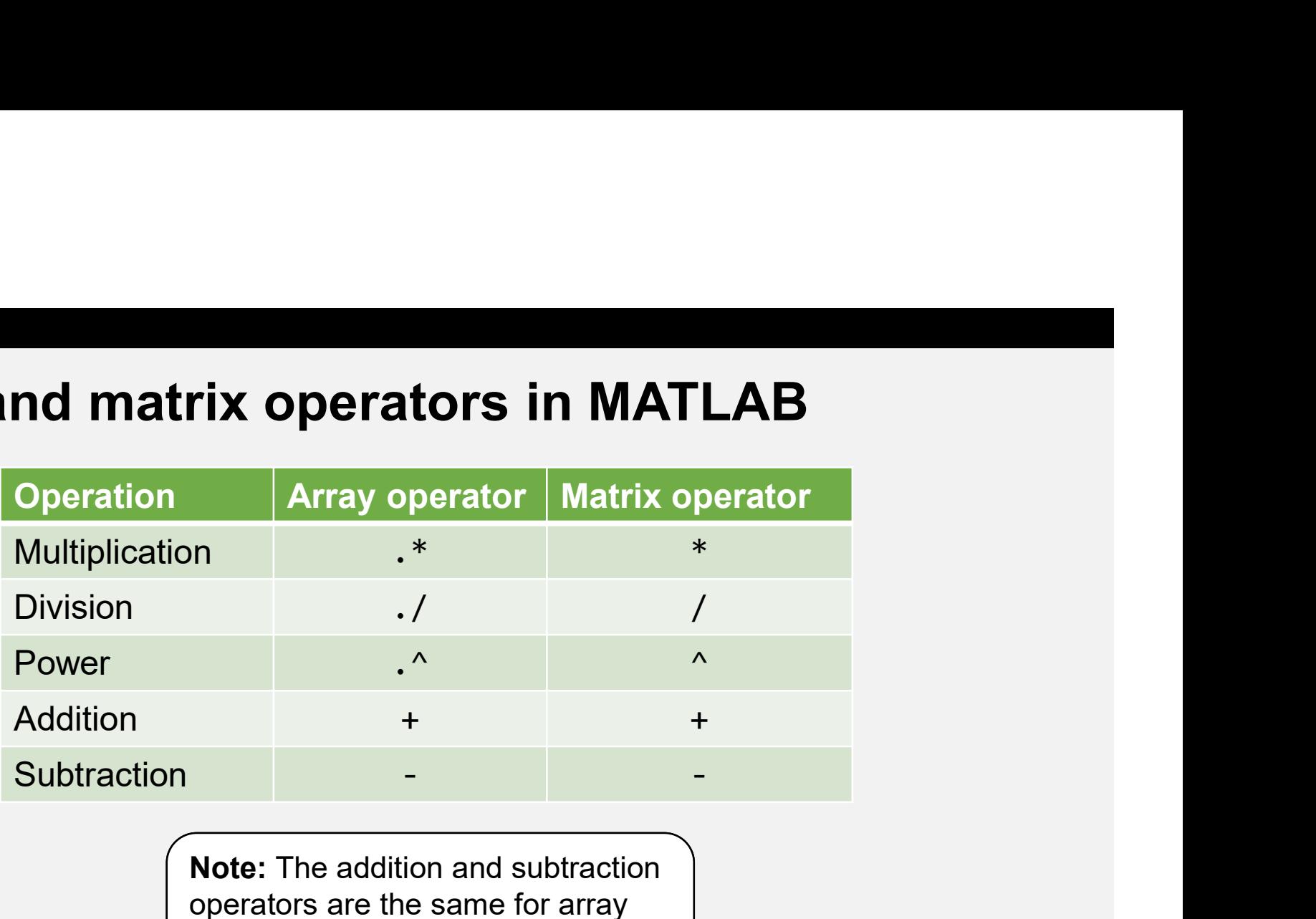

operators are the same for array and matrix operations. .+ and . do not exist.

MCDB/BCHM 4312 & 5312 (Fall 2021)

Lecture 8: Performing calculations with matrices 3

#### Operations between a matrix and a scalar

 Do you need an array operator between a matrix and a scalar?

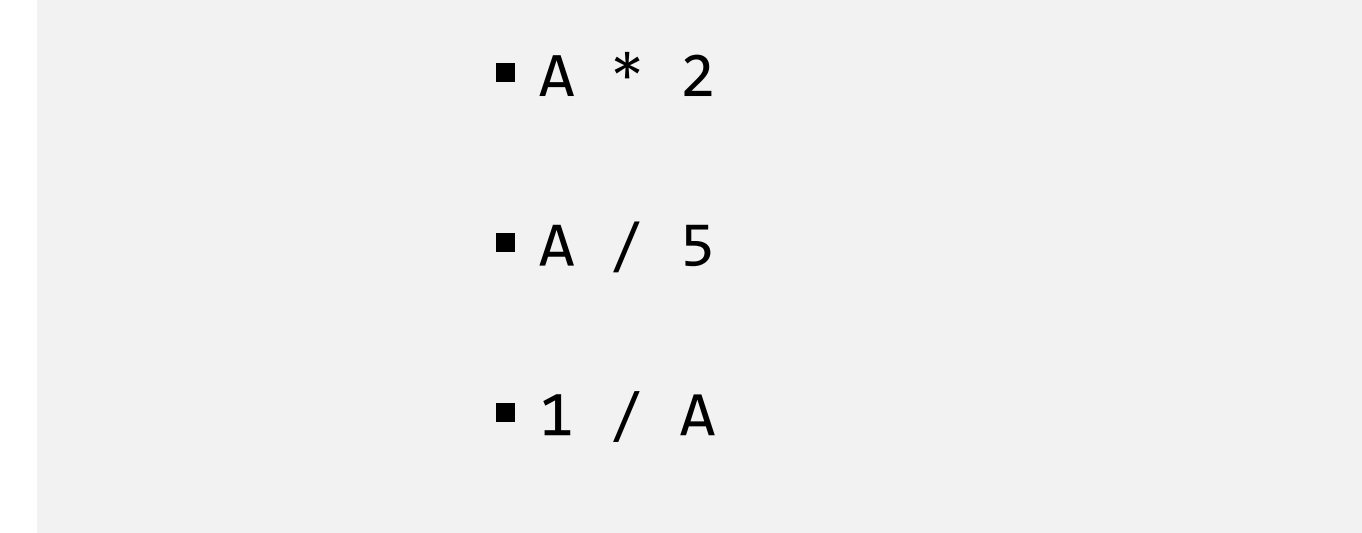

#### Questions?

MCDB/BCHM 4312 & 5312 (Fall 2021)

<sup>5</sup> Lecture 8: Performing calculations with matrices

#### Application of array operations: Intensity corrections

**- How is fluorescence generated?** 

#### Application of array operations: Intensity corrections

- Fluorescence is generated when a fluorophore absorbs a photon becoming excited. The excited fluorophore eventually decays to the ground state, emitting fluorescence Application of array operations: Intensity<br>
Fluorescence is generated when a fluoroph<br>
photon becoming excited. The excited fluore<br>
eventually decays to the ground state, emitt<br>
fluorescence<br>
See Lecture 2
- 

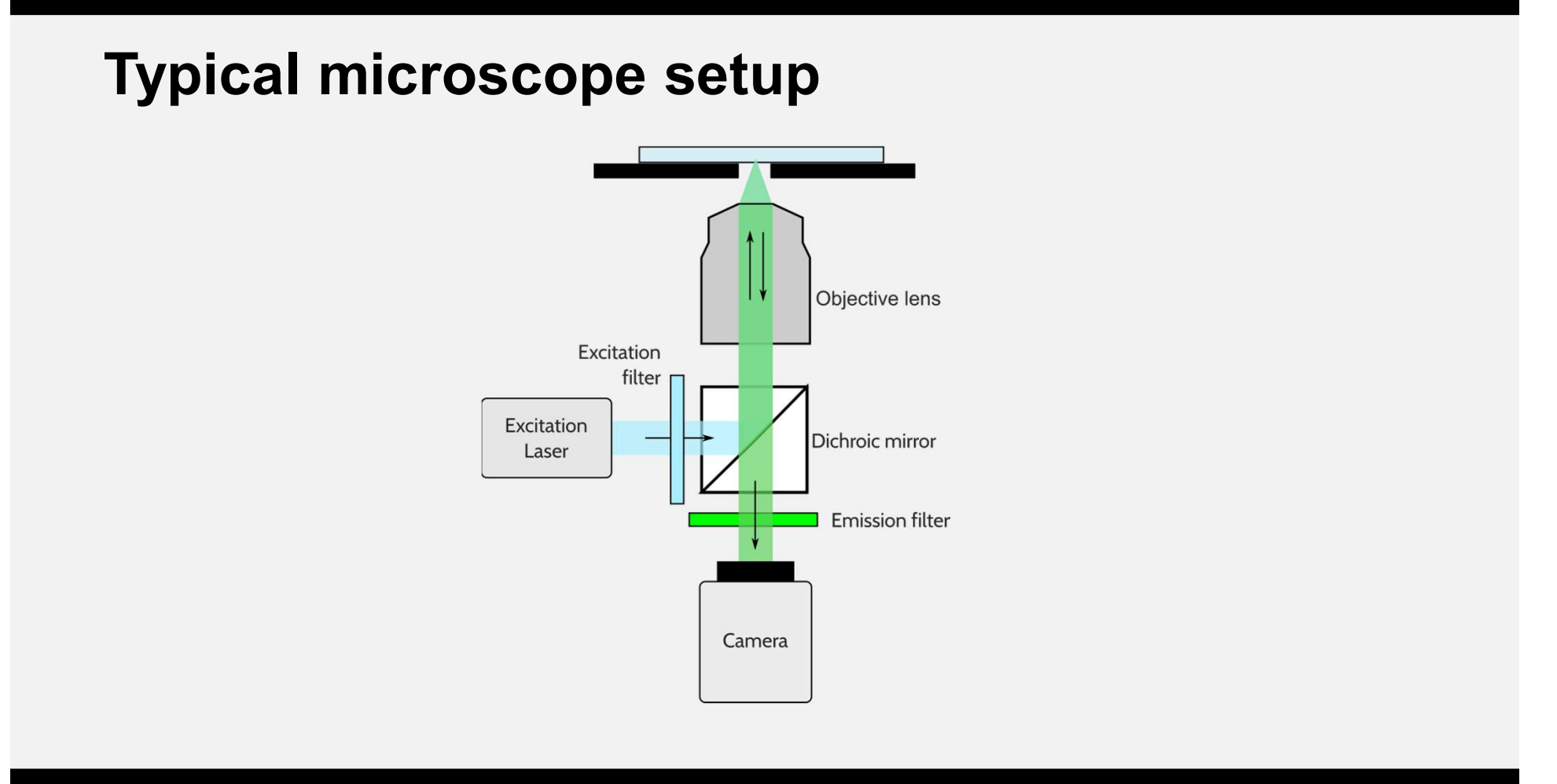

MCDB/BCHM 4312 & 5312 (Fall 2021)

Lecture 8: Performing calculations with matrices 8 and 200 minutes 8 and 3 and 3 and 3 and 3 and 3 and 3 and 3 and 3 and 3 and 3 and 3 and 3 and 3 and 3 and 3 and 3 and 3 and 3 and 3 and 3 and 3 and 3 and 3 and 3 and 3 and

#### Application of array operations: Intensity corrections

 The excitation light typically has a spatially-dependent intensity pattern due to lens focusing (a problem for low magnification objectives) **nsity corrections**<br>
bendent intensity<br>
magnification<br>
Typical illumination<br>
profile from objective<br>
lens<br>
Part of the beam is<br>
blocked internally to<br>
remedy this

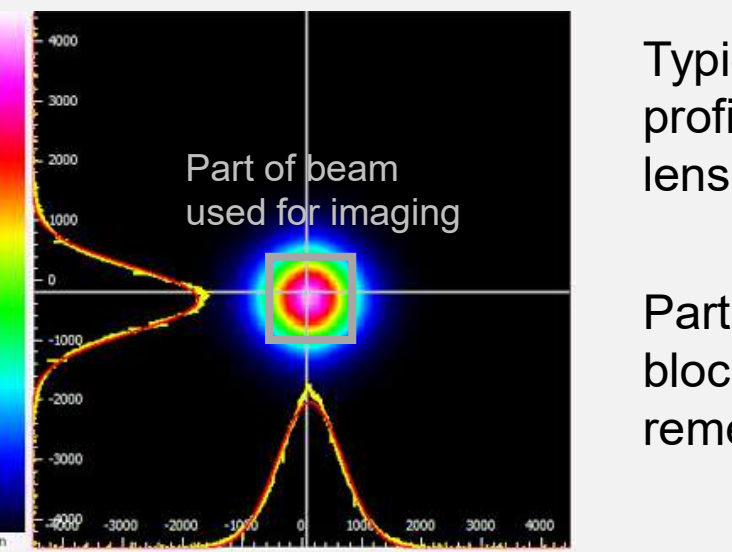

Typical illumination profile from objective

Part of the beam is remedy this

MCDB/BCHM 4312 & 5312 (Fall 2021)

Lecture 8: Performing calculations with matrices

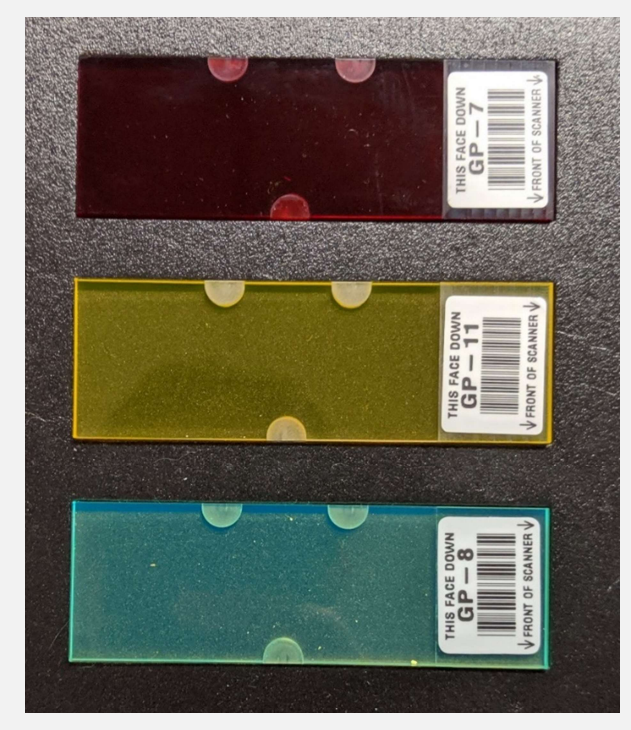

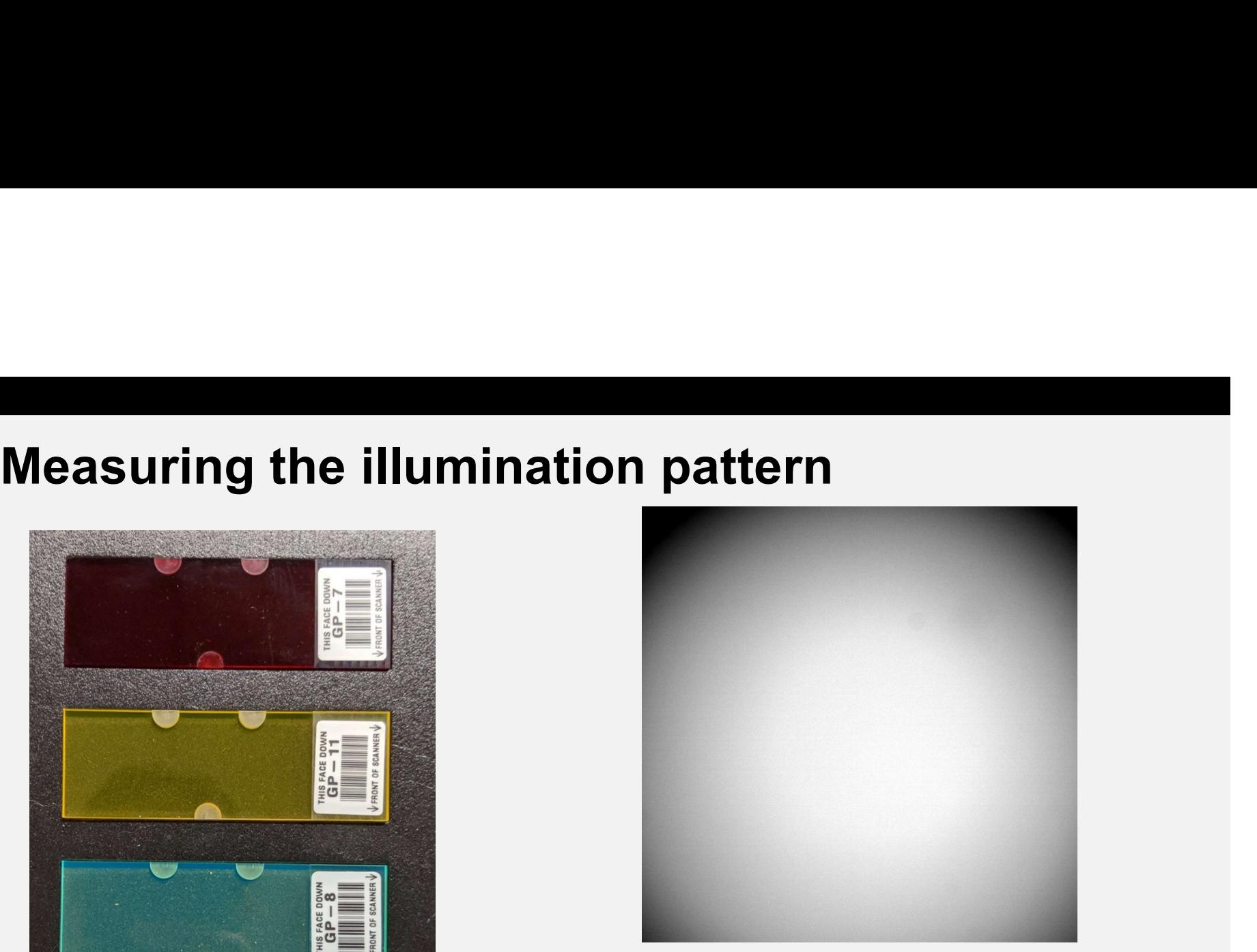

Fluorescent slides widefield microscope, 10x objective Calibration image captured on a

MCDB/BCHM 4312 & 5312 (Fall 2021)

Lecture 8: Performing calculations with matrices 10

#### What is the effect of uneven illumination?

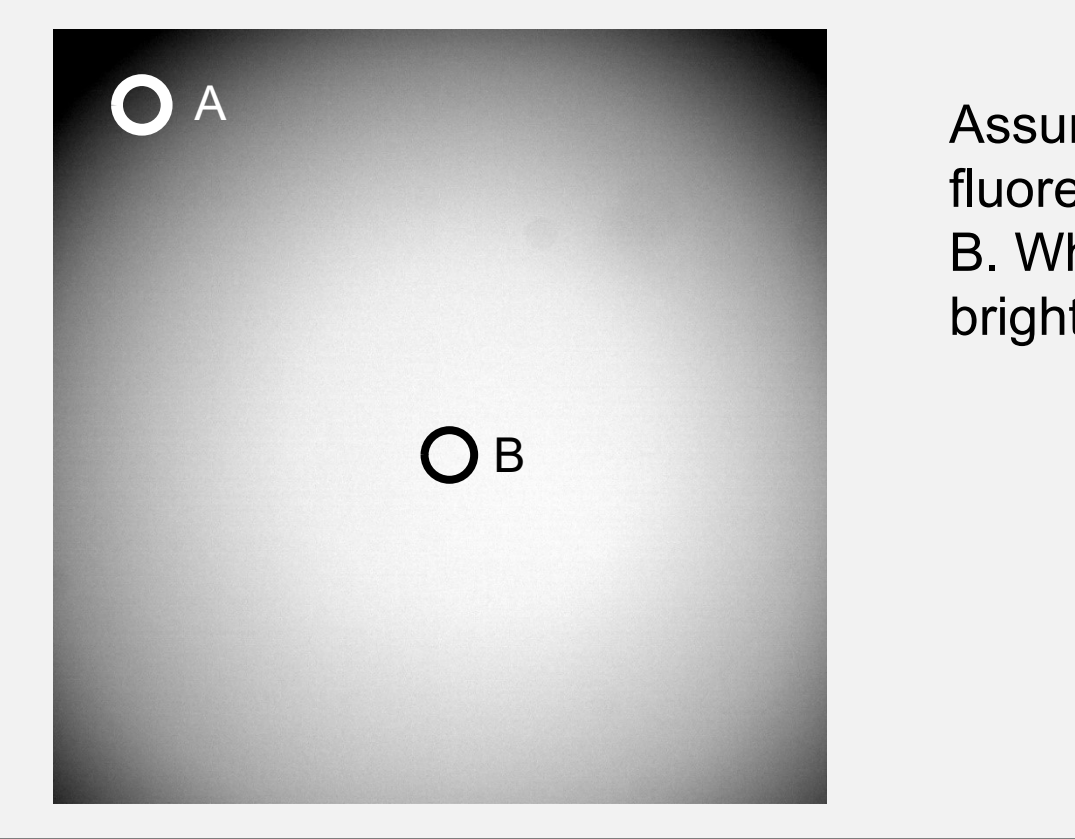

Assume there are identical fluorescent beads at points A and B. Which bead will appear brighter?

MCDB/BCHM 4312 & 5312 (Fall 2021)

Lecture 8: Performing calculations with matrices 11 and 11 and 11

#### Uneven illumination causes "vignetting" or shading

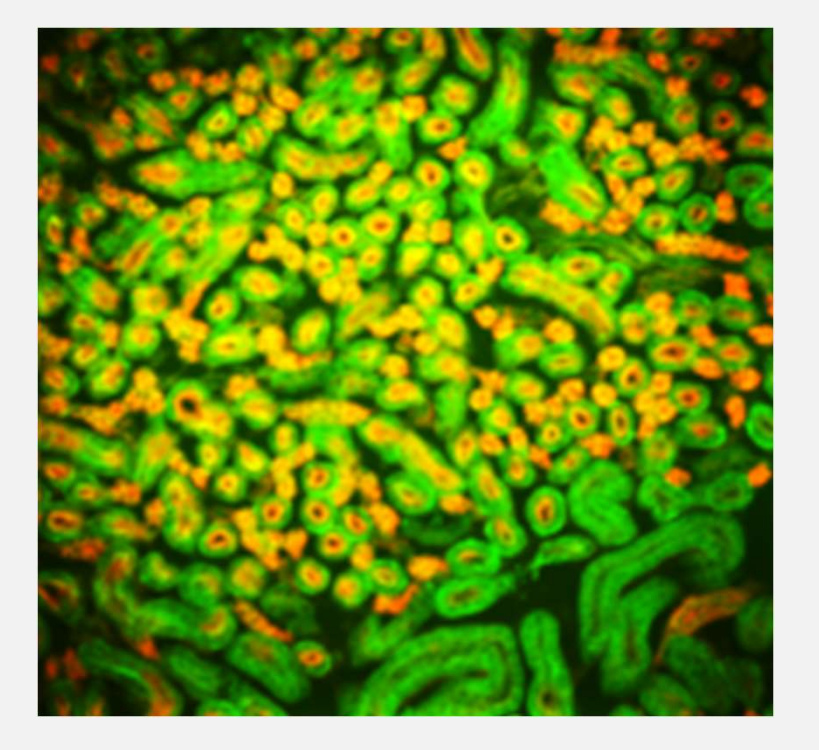

http://nic.ucsf.edu/blog/2014/01/shading-correction-of-fluorescence-images/

#### Uneven illumination causes "vignetting" or shading

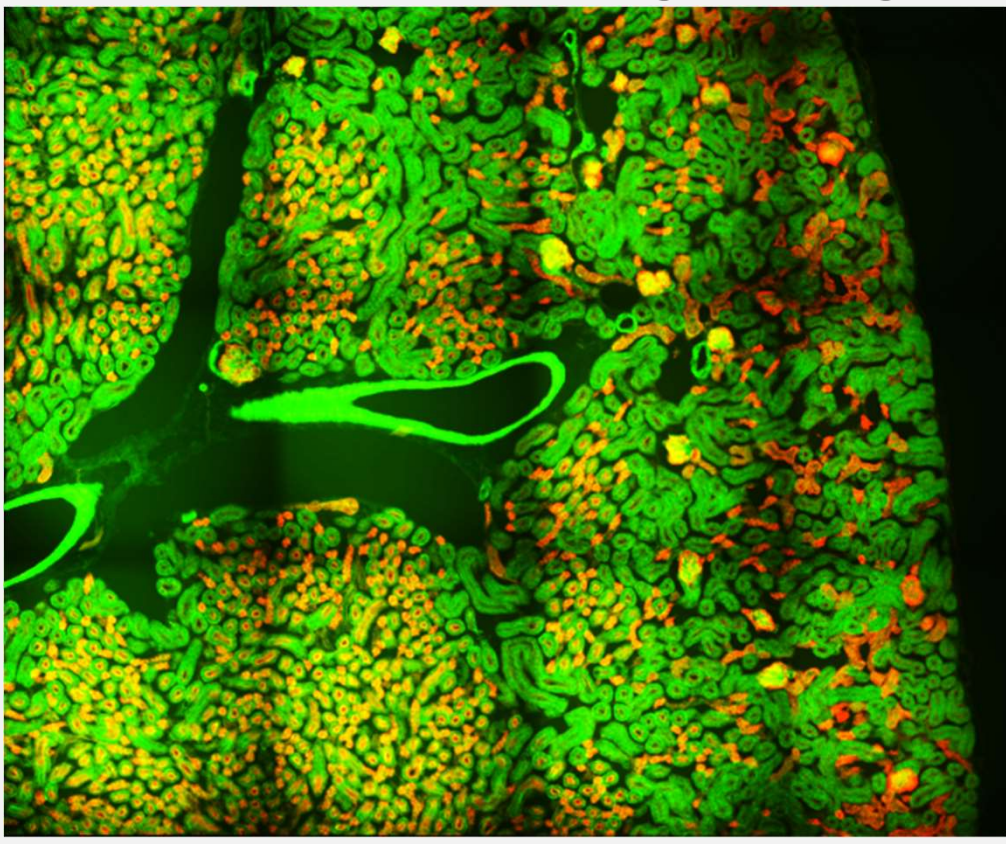

Tiled image consisting of 4 x 3 individual images to illustrate shading

#### Correcting for uneven illumination

**Take an intensity calibration image (right)** 

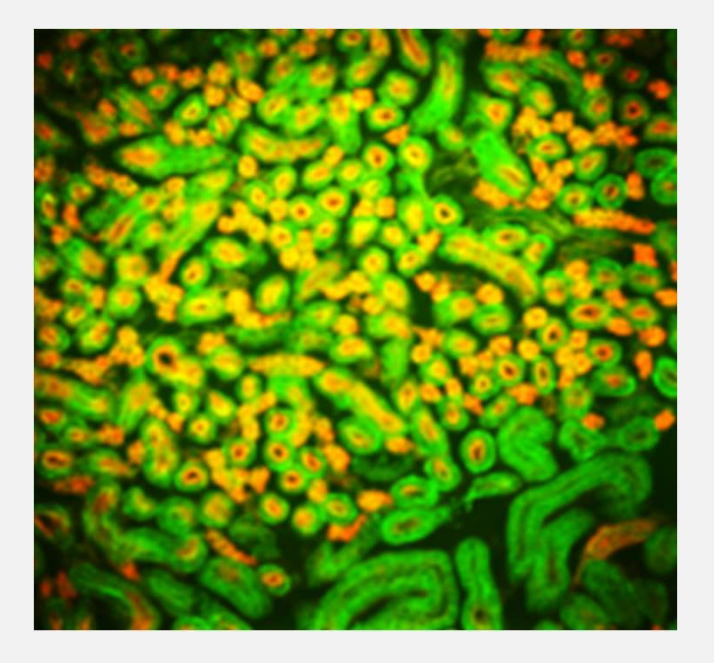

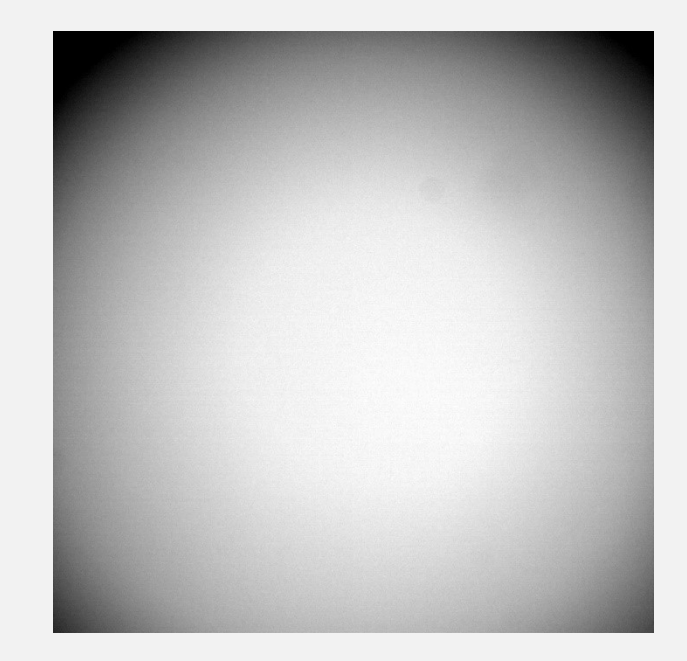

MCDB/BCHM 4312 & 5312 (Fall 2021)

Lecture 8: Performing calculations with matrices 14

#### Correcting for uneven illumination

Divide the cellular image by the calibration image

**Why divide?** 

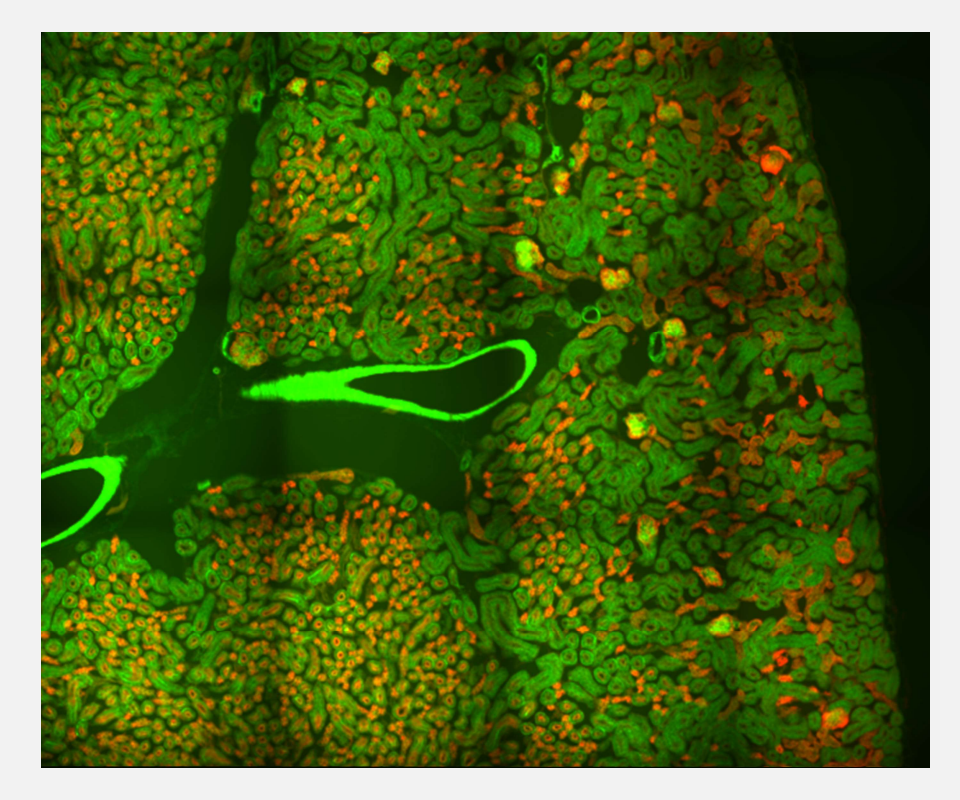

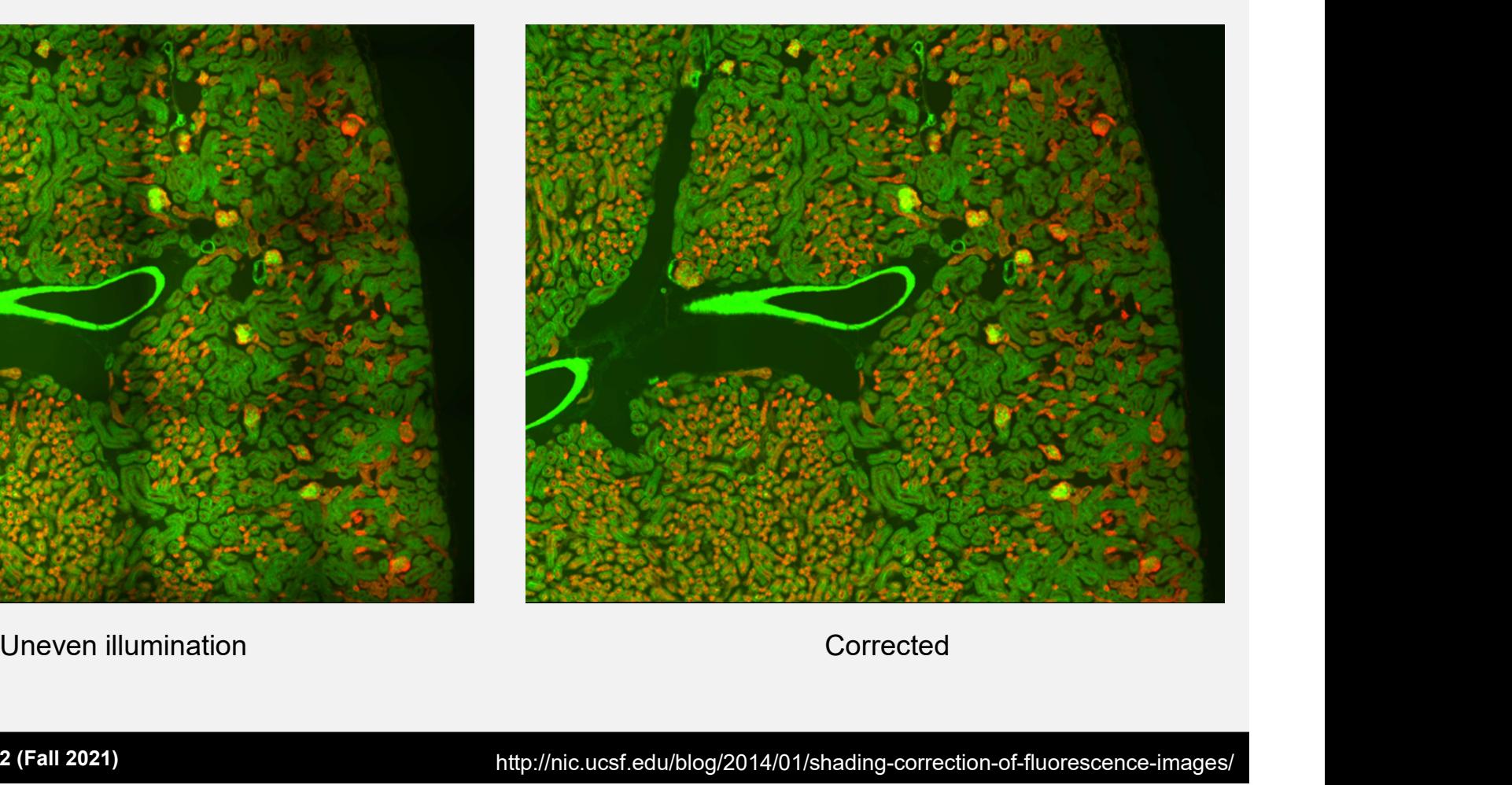

MCDB/BCHM 4312 & 5312 (Fall 2021)

http://nic.ucsf.edu/blog/2014/01/shading-correction-of-fluorescence-images/

#### Example in Problem Set 4

MCDB/BCHM 4312 & 5312 (Fall 2021)

Lecture 8: Performing calculations with 17 matrices

#### Questions?

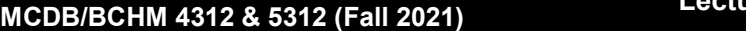

Lecture 8: Performing calculations with<br>
The contribution of the contribution of the contribution of the contribution of the contribution of the contri matrices

#### Debugging your code

- 
- **Debugging your code<br>• Mistakes are very common when programming<br>• Let's get familiar with tools in the MATLAB Editor to<br>recognize and fix errors**  Let's get familiar with tools in the MATLAB Editor to recognize and fix errors

## Types of errors Types of errors<br>- Syntax errors<br>- Runtime errors<br>- Logic errors

- **Syntax errors**
- 
- **Logic errors**

#### Syntax errors

- **Syntax errors<br>| Incomplete commands, e.g. missing brackets,<br>| parentheses<br>|- Will be detected by MATI AB's built-in Code Analyzer** parentheses
- Will be detected by MATLAB's built-in Code Analyzer before it runs the script

#### Examples

- $A = [1 2 3]$ Missing closing ] bracket
- $B = min(A)$ Missing closing ) parentheses
- $B = min(A, )$ Missing argument? Or additional comma

# Read the error messages<br>>> B = min(A

```
\Rightarrow B = min(A)
B = min(A)↑
```
Invalid expression. When calling a function or indexing a variable, use parentheses. Otherwise, check for mismatched delimiters.

> Note: If you don't know what the error message means, feel free to email me

MCDB/BCHM 4312 & 5312 (Fall 2021)

Lecture 8: Performing calculations with matrices 23

#### Runtime errors

- **Errors that are NOT detected by MATLAB until it runs** the code
- Causes program to terminate abnormally (i.e., MATLAB returns an error message)

#### Examples of runtime errors

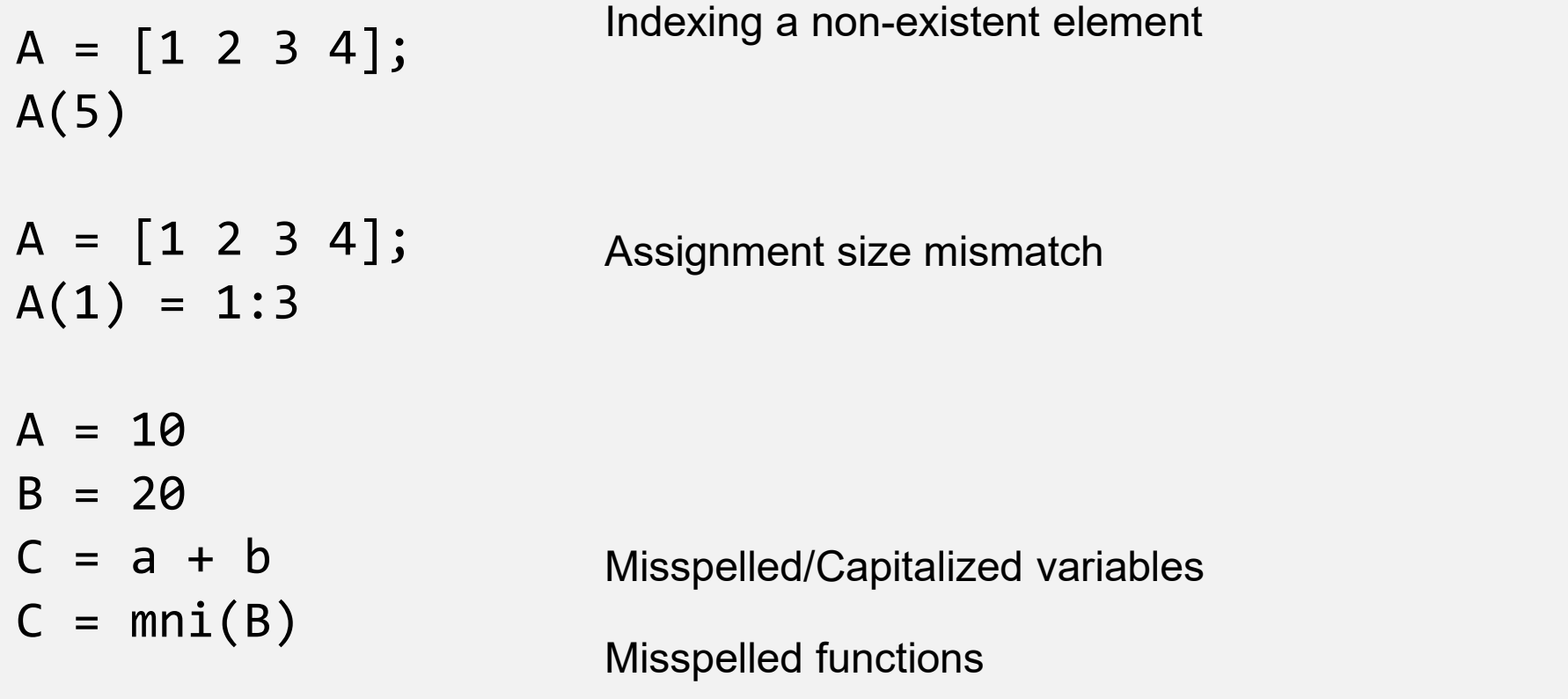

#### Common runtime errors

- Capitalization matters in MATLAB
- Examples: Variable and function names, Filenames

#### Logic errors

- **Errors that are not detected by MATLAB before running,** and do not cause the program to terminate abnormally **Logic errors**<br> **Errors that are <u>not detected by</u> MATLAB before running, and <u>do not cause the program to terminate</u><br>
<b>Example 18**<br> **Results in incorrect operation (e.g. undesired/unintended outputs of behavior)**
- outputs of behavior)
- These are the hardest to find

#### Examples of logic errors

 $A = [1 2 3; 4 5 6]$ **Examples of logic errors**<br>  $A = \begin{bmatrix} 1 & 2 & 3 \\ 4 & 5 & 6 \end{bmatrix}$  Incorrect<br>
minRowsA = min(A, 2) Check donorance = 1 + 2 + 3/3 Error in contains

Incorrect argument Check documentation

average =  $1 + 2 + 3/3$ 

Error in operator precedence

%Compute sine of 45 degrees Incorrect units sin(45) Check documentation

#### Other mistakes to look out for

- Other mistakes to look out for<br>- Using the wrong type of operator (e.g. matrix instead of array) array)
- **Entering equations incorrectly**
- To minimize these, test, test, test your code
	- Use the "comment" function of the editor to comment blocks of code to test
	- If you can't find the error, talk to your classmates, reach out to us

#### Warnings

- **Highlighted by the Code Analyzer in the editor**
- May or may not cause errors
- **Examples:** 
	- **Unused variables**
	- **Not terminating lines with semicolons**
	- Growing arrays in loops (we'll see this later in the course)

#### **Practice**

**Practice**<br>
• Open the Editor and type the following commands in:<br>  $\times$  =  $\cos(1 - 18)$ 

 $x = ones(1, 10);$ 

| <b>active</b>                                       |                                                                                                    |
|-----------------------------------------------------|----------------------------------------------------------------------------------------------------|
| open the Editor and type the following commands in: |                                                                                                    |
| $x = ones(1, 10)$ ;                                 |                                                                                                    |
| for $n = 2:6$                                       |                                                                                                    |
| $x(n) = 2 * x(n - 1)$ ;                             |                                                                                                    |
| end                                                 | Note: We haven't covered for loops yet, but we will later in the course. For now, this code lets us test the debugging functions in MATLAB. |

Note: We haven't covered for loops yet, but we will later in the course. For now, this code lets us test the debugging functions in MATLAB.

#### Debugging code

**Access the debugger by setting a breakpoint** 

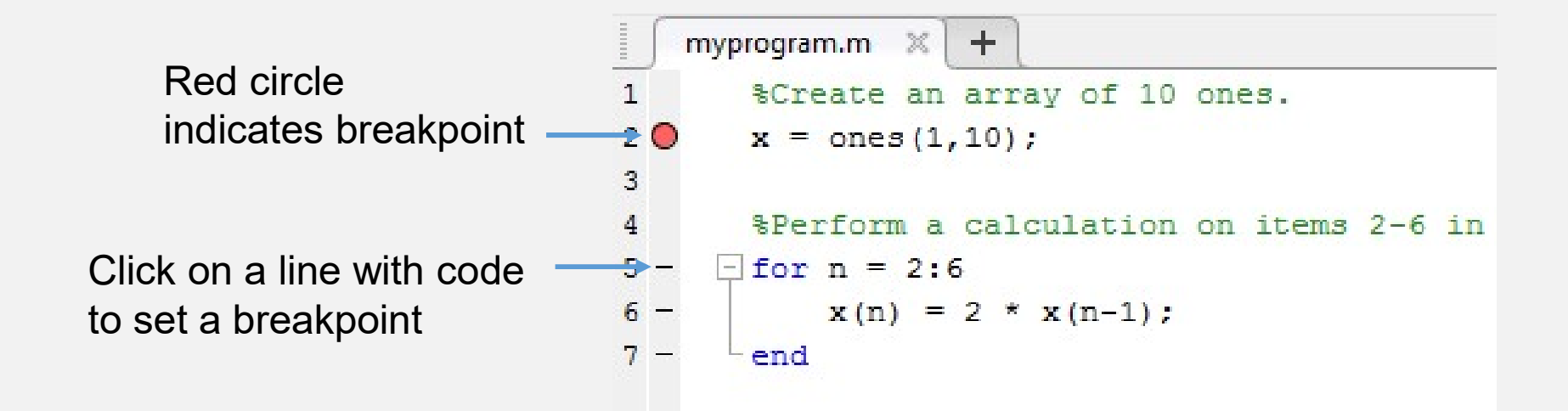

#### Debugging code

**Debugging code**<br> **Run the code – the script will execute until it reaches a**<br>
breakpoint breakpoint

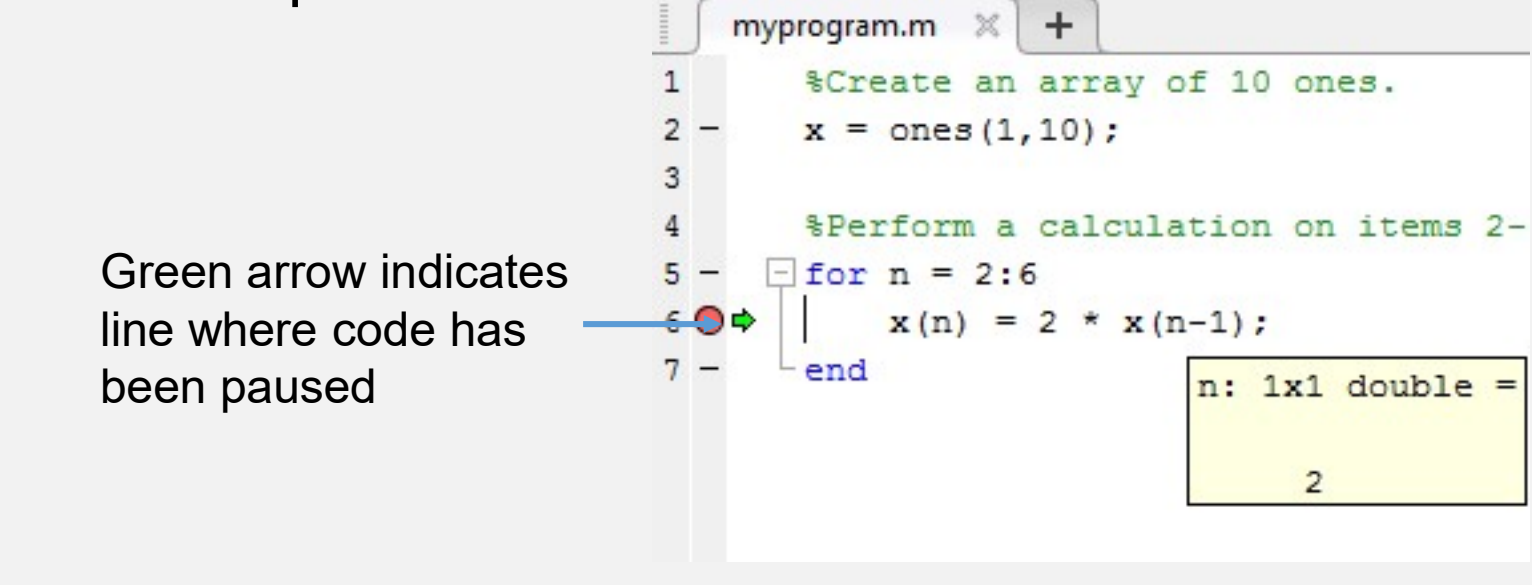

#### Debugging mode

- The MATLAB prompt changes to K>>
- The status bar will read "Paused in debugger"
- 
- **Debugging mode**<br>
 The MATLAB prompt changes to K>><br>
 The status bar will read "Paused in debugger"<br>
 You can inspect and change variables in this mode<br>
 I recommend turning on "Enable data tips in edit mode" under<br>
Pr **I** recommend turning on "Enable data tips in edit mode" under Preferences > Editor/Debugger > Display

#### Leaving the debugging session

**- Click on the Quit Debugging button or click Continue and** let the code run as usual